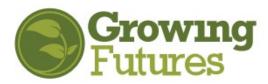

# How-To for Early Childhood Licensing Specialists

--updated 07-2024

Licensing Specialists access the Registry training reports through personal accounts.

## Login to your personal account.

**1.** Go to <u>www.ndgrowingfutures.org</u> and select Login in the search bar at the top of the page.

 Contract
 EC Practitioners
 Organizations
 Training Approval
 Career Development
 Workforce Data
 About
 Contact

**2.** On the Login page, enter the email address associated with your account and your password. Then select Login.

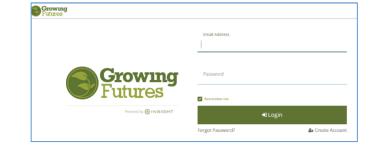

**3**. Go to the menu on the left, under the 3 white lines.

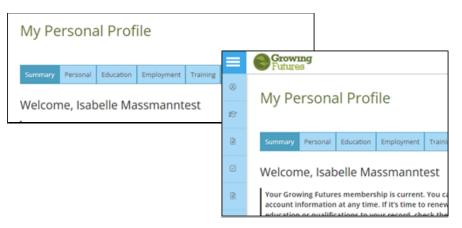

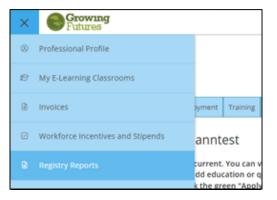

**4.** Select Registry Reports.

| 5. | Agree | to the | e Data | Privacy | Policy. |
|----|-------|--------|--------|---------|---------|
|----|-------|--------|--------|---------|---------|

| <br>Data Privacy P     |                                                                                           |                                           |
|------------------------|-------------------------------------------------------------------------------------------|-------------------------------------------|
|                        | co Private and/or Sensitive Data<br>ou are about to access private and/or sensitive data! |                                           |
| <br>Terms of Agreement | To proceed to the next page, you must indicate the and conditions.                        | t you understand and agree to these terms |
|                        | <ul> <li>I understand and agree to these terms and conditions.</li> <li>Agree</li> </ul>  |                                           |
| _                      |                                                                                           |                                           |

**6.** The Facility Staff Report and Individual Name Look-up reports are both available.

| Regi | stry Reports                                                                                  |   |                                                     |
|------|-----------------------------------------------------------------------------------------------|---|-----------------------------------------------------|
| DHS  | Reports                                                                                       |   |                                                     |
| Q    | Facility Staff Report<br>DHS Facility staff and learning<br>records. License number required. | Q | Individual Name Look-up<br>Find individuals by name |

### How to View Training Reports

The **DHHS Licensing Report** is designed to verify that individuals have completed the required annual training. This report shows all approved training a person has completed in the previous 36-months.

There are two ways to find a person's DHHS Licensing Report:

- The Facility Staff Report provides the list of employees attached to a specific program license number, with links to each person's report
- The Individual Name Look-up lets you search for one individual's report

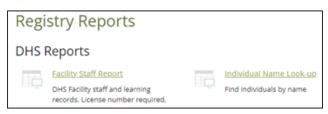

#### Facility Staff Report

- To view the Facility Staff Report, enter the license number (do not use any spaces or dashes
  - License Number 09855783C Training After: 12/4/2017
  - EX: 12345678A).

The date range will automatically be for 3 years but can be changed to the desired dates.

Once the information is entered select "View Report." You may need to scroll to the right to see the button.

| Training Befor                                          | e: 12/3/2020                                                                           |                                      | -                                    |                                   |                                     |                                |                                              |                                  |                                 |                             |
|---------------------------------------------------------|----------------------------------------------------------------------------------------|--------------------------------------|--------------------------------------|-----------------------------------|-------------------------------------|--------------------------------|----------------------------------------------|----------------------------------|---------------------------------|-----------------------------|
| 14 4 1                                                  | of 1 ▷ ▷  •                                                                            |                                      | Find   Ne                            | ext 🛃 •                           | ٢                                   |                                |                                              |                                  |                                 |                             |
|                                                         | a                                                                                      |                                      |                                      | - 1                               |                                     |                                |                                              |                                  |                                 |                             |
|                                                         | Growing                                                                                |                                      |                                      |                                   |                                     |                                |                                              |                                  |                                 |                             |
|                                                         | rulures                                                                                |                                      |                                      |                                   |                                     | ·                              |                                              |                                  |                                 |                             |
| DHS Facility S                                          | Staff                                                                                  |                                      |                                      |                                   |                                     | Click                          | on 'Current Staff ID o                       | or "Name' belo                   | w to view Lice                  | nsing Learning<br>Record    |
|                                                         |                                                                                        |                                      |                                      |                                   |                                     |                                |                                              |                                  |                                 |                             |
|                                                         | 09856783C                                                                              |                                      | Child Care Cer                       | nter                              |                                     | 11/30/2019                     |                                              |                                  |                                 |                             |
| Facilit                                                 | ABC SANDCASTLE CHILDCARE<br>INC                                                        | Contact                              | (701) 293-0149                       |                                   | Expires                             | 11/29/2020 - Facility Closed   |                                              |                                  |                                 |                             |
|                                                         | 2502 18 ST S                                                                           |                                      |                                      |                                   |                                     |                                |                                              |                                  |                                 |                             |
|                                                         | FARGO ND 58103                                                                         | County                               | Cass                                 |                                   |                                     |                                |                                              |                                  |                                 |                             |
| Current Staff ID                                        | Name                                                                                   | Position                             |                                      | Employment<br>Start Date          | Verification<br>Status              | Career<br>Pathway              | Membership<br>Status                         | Expiration<br>Date               | Last<br>Submit                  | Employment<br>End Date      |
| 93059                                                   | Ameson Ferrizzi, Beth                                                                  | Assistant Teacher                    |                                      | 7/24/2017                         | Self Reported                       | Category A                     | Expired                                      | 10/31/2018                       | 10/2/2017                       |                             |
| <u>101535</u>                                           | Belgarde, Michelle                                                                     | Aide/Float<br>Assistant Teacher      |                                      | 2/3/2020                          | Self Reported                       | Category A                     | Current                                      | 10/31/2021                       | 10/28/2020                      |                             |
| 92357                                                   | Bradley, Caitlin                                                                       |                                      |                                      | 4/14/2017                         | Self Reported                       | Category A                     | Expired                                      | 7/31/2018                        | 7/29/2017                       |                             |
| <u>1235</u>                                             | Brkic, Indira                                                                          | Teacher                              |                                      | 8/13/2006                         | Self Reported                       | Category B                     | Current                                      | 8/31/2021                        | 8/5/2020                        |                             |
| <u>1234</u>                                             | Christianson, Melissa                                                                  | Teacher                              |                                      | 2/6/2006                          | Self Reported                       | Category A                     | Expired                                      | 10/31/2019                       | 10/10/2018                      |                             |
| <u>6283</u>                                             | Cochran, Garry                                                                         | Program Direct                       | tor                                  | 1/1/1990                          | Verified by<br>Registry             | Category B                     | Current                                      | 8/31/2021                        | 8/1/2020                        |                             |
| 8426                                                    | Dawson, Leah                                                                           | Teacher                              |                                      | 5/2/2010                          | Verified by<br>Program              | Category B                     | Current                                      | 8/31/2021                        | 8/12/2020                       |                             |
| <u>3528</u>                                             | Kappes, Kari                                                                           | Program Admin                        | nistrator                            | 9/23/1993                         | Self Reported                       | Category B                     | Current                                      | 9/30/2021                        | 9/23/2020                       |                             |
| 22472                                                   | Langness, Alyssa                                                                       | Assistant Teach                      | ver                                  | 8/10/2015                         | Self Reported                       | Category A                     | Expired                                      | 10/31/2018                       | 10/11/2017                      |                             |
| <u>1240</u>                                             | Roder, Melissa                                                                         | Assistant Teach                      | ver                                  | 8/1/2007                          | Self Reported                       | Category B                     | Expired                                      | 10/31/2017                       | 10/28/2016                      |                             |
| 22649                                                   | Wang, Shuai                                                                            | Teacher                              |                                      | 9/5/2014                          | Self Reported                       | Category A                     | Expired                                      | 11/30/2017                       | 11/1/2016                       |                             |
| Current Staff Co                                        | unt 11                                                                                 |                                      |                                      |                                   |                                     |                                |                                              |                                  |                                 |                             |
| This report shows<br>processed and a<br>egistry@ndgrowi | all staff with a Registry employme<br>Career Pathways placement aware<br>ngfutures.org | nt record at the<br>ded. Individuals | requested facilit<br>and organizatio | ty. Please note<br>ins can access | that it may take<br>and update thei | up to 6 week<br>r Registry acc | s for an individual Ri<br>ounts at www.ndgro | egistry membe<br>wingfutures.org | rship account<br>g or submit qu | and/or renews<br>estions to |
|                                                         |                                                                                        |                                      |                                      |                                   |                                     |                                |                                              |                                  |                                 |                             |

2. The Facility Staff report will open and display a list of the current employees at that program who have attached themselves to the program. If a staff person has not attached themselves to the program, the program will need to invite them add their employment information.

Select either the ID # or the person's name to view their individual DHHS Licensing Report. Note: if membership is expired or the person is not yet a Registry member, their report will not be available.

To print and/or save a report, click on the drop-down arrow below the disc icon, and then select PDF to save the file.

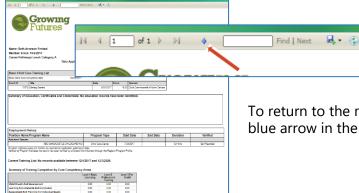

To return to the main Facility Staff Report, select the small blue arrow in the top bar.

#### Individual Name Look-up

**1.** To view an individual's report, enter the person's first and last name. Enter the date range you want to view. Then select the View Report button.

| First Name (Par<br>Training from:                              | tial Name A         | Accepted)            |                                       |                             |          |                  | Last Name<br>Training To: |                      | View Re                                                                                                    |
|----------------------------------------------------------------|---------------------|----------------------|---------------------------------------|-----------------------------|----------|------------------|---------------------------|----------------------|----------------------------------------------------------------------------------------------------|
| rst Name (Partial Name Acc<br>raining from:<br>I ↓ 1of 1 ▷ ▷ I | 1/1/2017            | Find   Next          |                                       | e Anderson<br>io: 12/7/2020 |          |                  |                           |                      | A name will appear. Select eithe<br>Registry ID number or the first n                                       |
| First and Last Name                                            | e. Correct spelling | ; is required.       |                                       |                             |          |                  |                           |                      | to view the training report.<br>If there is more than one person in the Registry with the name you entered, |
| ck on the Regisry ID or Firs                                   |                     | ividual.<br>Business | Address1                              | City                        | State    | County           | Status                    | Career Level Expires |                                                                                                    |
|                                                                |                     | Dusiness             | 1120 1st St NE                        | MINOT                       | ND       | Ward             | Inactive                  | Career Level Expires | will receive a list of results. Select the                                                                  |
| Registry ID First Name<br>8251 Ashlee                          | Anderson            |                      |                                       |                             |          |                  | Active                    | 10/26/2016           |                                                                                                    |
|                                                                | Anderson            |                      | 4451 40th Ave S                       | Fargo                       | ND       | Cass             | Active                    | 10/20/2010           |                                                                                                    |
| 8251 Ashlee                                                    |                     |                      | 4451 40th Ave S<br>9775 County Road 1 | Fargo<br>HANKINSON          | ND<br>ND | Cass<br>Richland | Signed In                 | 10/20/2010           | correct person.                                                                                             |

2. To save or print, select the disc icon and select PDF. You can also print it from your browser.

| Growing<br>Futures                                                                                                    | dine: 😽 🖒                                                   |                       |          |          |               | 3. | When vi<br>search p |       | HS Licens<br>ng the sn |  |  |  |
|----------------------------------------------------------------------------------------------------|-------------------------------------------------------------|-----------------------|----------|----------|---------------|----|---------------------|-------|------------------------|--|--|--|
|                                                                                                    | Licensing Lean                                              | ning Record           |          |          |               |    |                     |       |                        |  |  |  |
| Name: Beth Arneson Ferifizal<br>Member Since 19/2/2017<br>Career Pathways Level: Calegory A                                                                                                    | 4 1                                                         | of                    | 1 🕨      | ÞI       | 4             |    | Find   Next         | R. () |                        |  |  |  |
| Base Child Gee Training List<br>Into Sol Co Company de<br>Listo Di Los Company de<br>Station (Company) de Listo (Company)<br>Sammary of Education, Certificates and Certific<br>Australia of Company de Company |                                                             |                       | <b>-</b> |          |               |    |                     |       |                        |  |  |  |
| Employment History                                                                                                    |                                                             |                       |          |          |               |    |                     |       |                        |  |  |  |
| Position Name Program Name<br>Assistant Teacher                                                                                                    | Program Type                                                | Start Dete            | End Date | Duration | Verified      |    |                     |       |                        |  |  |  |
| ABC SANDCASTLE CHLOCAPE INC                                                                                                    | ONIX Care Center                                            | 7949017               | -        | 2n Serve | Self Reported |    |                     |       |                        |  |  |  |
| Duration indicates years and months as reported on application submasic<br>Verified by Program indicates the record has been remfied by a Director/A                                                            | e dan                                                       |                       |          |          |               |    |                     |       |                        |  |  |  |
| Current Training List: No records available between 124                                                                                                    | 4/2017 and 12/3/2020.                                       |                       |          |          |               |    |                     |       |                        |  |  |  |
| Summary of Training Completion by Core Competency                                                                                                    | Areas                                                       |                       |          |          |               |    |                     |       |                        |  |  |  |
|                                                                                                    | Level 1 Basia Level 2<br>Licensing Professional<br>Training | Level 3 For<br>Gradit |          |          |               |    |                     |       |                        |  |  |  |
| Child Growth And Development                                                                                                    | 00.0 00.0                                                   | 800                   |          |          |               |    |                     |       |                        |  |  |  |
| Learning Environments And Curriculum                                                                                                    | 0.00 00.0                                                   | 800                   |          |          |               |    |                     |       |                        |  |  |  |
| Assessment And Planning For Individual Needs                                                                                                    | 0.00 0.00                                                   | 0.00                  |          |          |               |    |                     |       |                        |  |  |  |

After reviewing the reports return to your profile by choosing Professional Profile under the 3 white lines in the left menu.

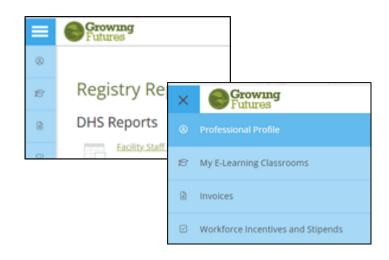